# **HP Software**

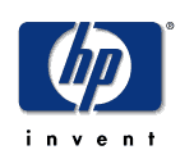

# **Unified Correlation Analyzer Installation and Configuration Guide**

**Edition: 1.5**

**For the HP-UX Itanium Operating System**

**January 2010**

© Copyright 2010 Hewlett-Packard Company

## **Legal Notices**

#### **Warranty**

The information contained herein is subject to change without notice. The only warranties for HP products and services are set forth in the express warranty statements accompanying such products and services. Nothing herein should be construed as constituting an additional warranty. HP shall not be liable for technical or editorial errors or omissions contained herein.

#### **License Requirement and U.S. Government Legend**

Confidential computer software. Valid license from HP required for possession, use or copying. Consistent with FAR 12.211 and 12.212, Commercial Computer Software, Computer Software Documentation, and Technical Data for Commercial Items are licensed to the U.S. Government under vendor's standard commercial license.

### **Copyright Notices**

© Copyright 2009 Hewlett-Packard Development Company, L.P.

#### **Trademark Notices**

Adobe®, Acrobat® and PostScript® are trademarks of Adobe Systems Incorporated.

HP-UX Release 10.20 and later and HP-UX Release 11.00 and later (in both 32 and 64-bit configurations) on all HP 9000 computers are Open Group UNIX 95 branded products.

Java™ is a U.S. trademark of Sun Microsystems, Inc.

Microsoft® , Windows® and Windows NT® are U.S. registered trademarks of Microsoft Corporation.

Oracle® is a registered U.S. trademark of Oracle Corporation, Redwood City, California.

UNIX® is a registered trademark of The Open Group.

X/Open® is a registered trademark, and the X device is a trademark of X/Open Company Ltd. in the UK and other countries.

# **Contents**

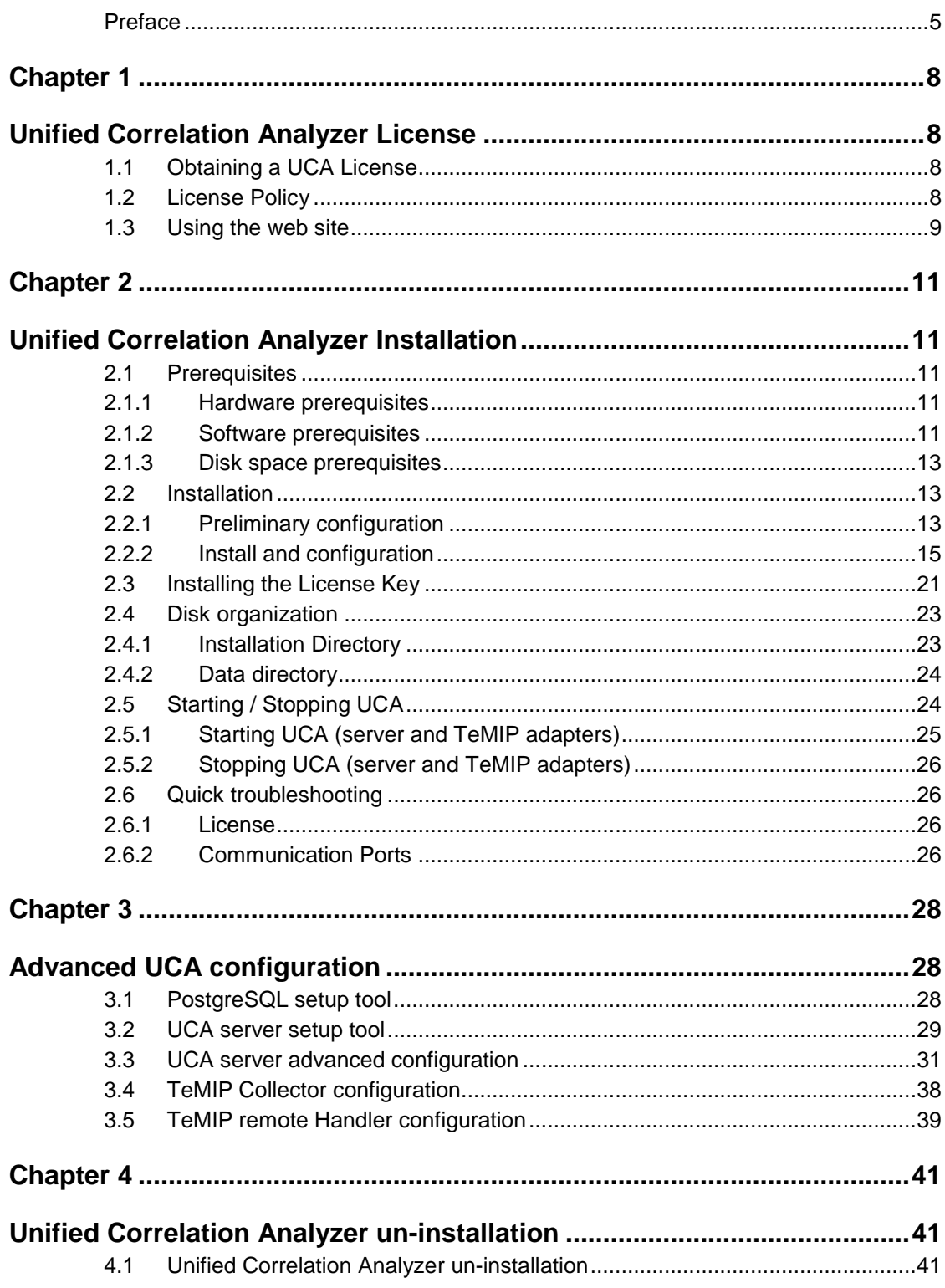

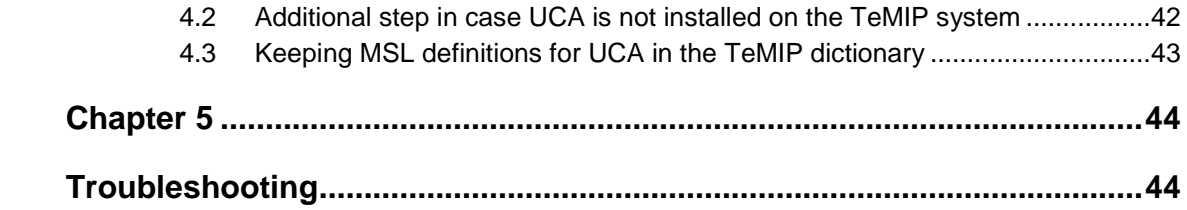

# <span id="page-4-0"></span>**Preface**

This document provides installation and configuration information on the Unified Correlation Analyzer (UCA) product Manufacturing Release 1.0.

In its first version the Unified Correlation Analyzer is delivered bundled with the 'TeMIP integration' which is currently the only integration available.

This document therefore does not only cover the installation of the UCA server but covers also the installation and configuration of the 'TeMIP Integration' made of the TeMIP collector and the TeMIP remote handler.

### **Intended Audience**

This document is aimed at the following personnel. Prior knowledge of TeMIP is a prerequisite to fully appreciate its contents.

- TeMIP Customers
- Solution Architects
- System Integrators
- Solution Developers
- Software Development Engineers

## **Supported Software**

The supported software referred to in this document is as follows:

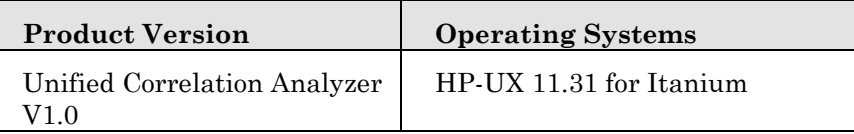

## **Typographical Conventions**

Courier Font:

- Source code and examples of file contents.
- Commands that you enter on the screen.
- Pathnames
- Keyboard key names

*Italic* Text:

- Filenames, programs and parameters.
- The names of other documents referenced in this manual.

**Bold** Text:

To introduce new terms and to emphasize important words.

## **Acronyms and definitions**

The following acronyms are used in this documentation:

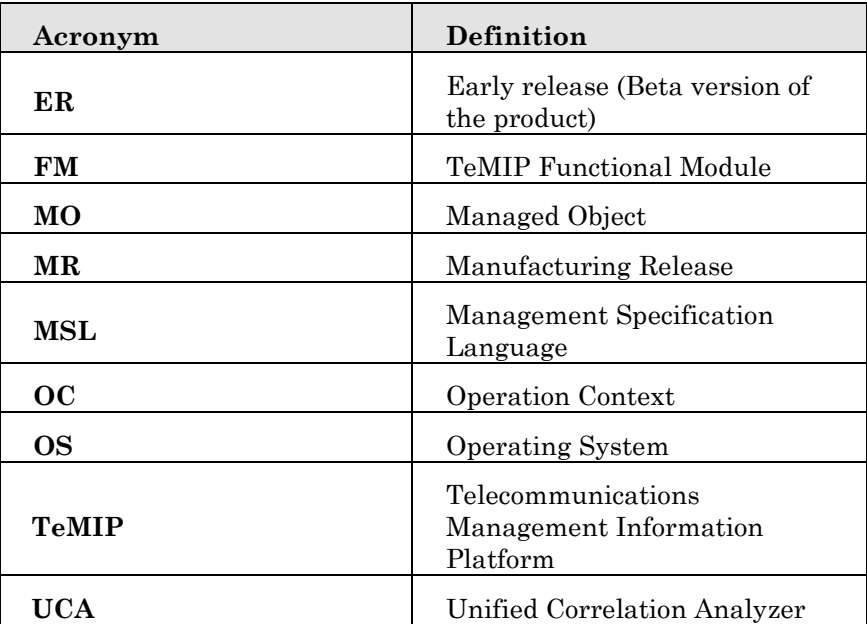

### **Associated Documents**

- *HP UCA Advanced Configuration and Troubleshooting Guide*
- *HP UCA User Guide*
- *HP UCA Installation and Configuration Guide*
- *HP UCA TeMIP Integration*

For a full list of TeMIP user documentation, refer to Appendix A of the TeMIP Product Family Introduction.

- HP TeMIP Client Installation and Configuration Guide
- HP TeMIP Web Services Installation and Configuration Guide
- HP TeMIP Software Customization Guide.
- TeMIP-Service Manager OSSJ Trouble Ticket Liaison Installation & Configuration Guide
- TeMIP-Service Manager OSSJ Trouble Ticket Liaison TeMIP Liaison Adapter System Integration Guide
- HP Service Manager Installation Guide

## **Support**

Please visit our HP Software Web site at: <www.hp.com/go/hpsoftwaresupport> for contact information, and details about HP Software products, services, and support.

The Software support area of the Software Web site includes the following:

- Downloadable documentation
- Troubleshooting information
- Updates
- Problem reporting
- Training information
- Support program information

# <span id="page-7-0"></span>**Chapter 1**

# <span id="page-7-1"></span>**Unified Correlation Analyzer License**

## <span id="page-7-2"></span>**1.1 Obtaining a UCA License**

A license key password is required to use Unified Correlation Analyzer. Licensing is managed with AutoPassJ (automatically installed with the UCA installation. You must obtain a license key to be able to start using the product).

The standard process for a released product is the following:

The system administrator of the product must go to the **Webware** site and download the perpetual license to use the product. To request perpetual license passwords, you need the following items:

- Entitlement Certificate, which contains the HP product number and order number.
- IP address of the server.
- Your company or organization information.

The best way to obtain product licenses is through the web site: **[www.webware.hp.com](http://www.webware.hp.com/)**

You can also contact the HP Password Center by using fax, email, or phone. This information is available on the Password Request Form and the License Entitlement Certificate. In order to obtain product licenses, you need the License Entitlement Certificate.

# <span id="page-7-3"></span>**1.2 License Policy**

License policy is based on the total number of object you can manage in your UCA topology. According to your needs, you will pick licenses from several ranges. To change the range, you need to get all maximum licenses.

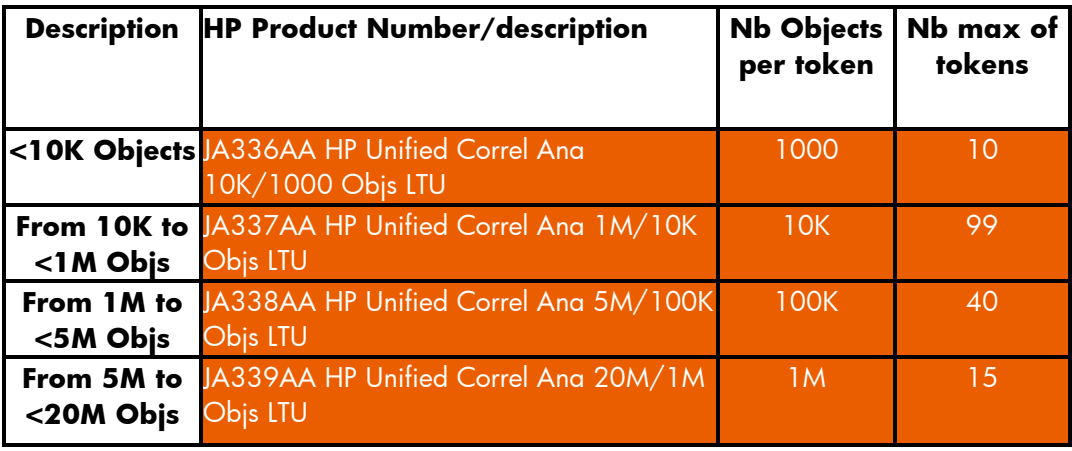

#### *Example:*

- 5 000 objects  $\rightarrow$  1 token JA336AA
- $\bullet$  1 200 000 objects  $\rightarrow$  10 tokens JA336AA + 99 JA337AA + 2 JA338AA
- 20 000 000 objects  $\rightarrow$  all possible tokens to all ranges

# <span id="page-8-0"></span>**1.3 Using the web site**

Follow these steps to obtain your product licenses:

- 1. Go to **www.webware.hp.com**. This links you to the web site HP Password delivery service.
- 2. Select **Generate password(s)** on the Webware licensing menu.
- 3. Type your order number in the **Order number** text box. You order number is found on the License Entitlement Certificate - Password Request Form (HP Order Number).
- 4. Click '**Next'**.
- 5. Select the product you are requesting a password for on the Product selection form by clicking the check box for the product, and then click '**Next'**.
- 6. Select the product(s) for which you want to request password(s), and then click '**Next'**.
- 7. For each product you selected, type the number of Licenses To Use (LTUs) - limited by number of LTUs available for the order:
	- 1. Server host name
	- 2. IP address for the system where the software is installed
- 8. Click '**Next'**.
- 9. Provide all required information on the Member sign-in form, and then click '**Sign-In'**.
- 10 Provide all required information on the Address information form, and then click '**Next'**.
- 11 The Receive Permanent Password Certificate form displays a copy of your Permanent Password Certificate. It also offers additional delivery options for your certificate.

You should also receive an email containing your password certificate(s) and license key/password file attachment(s).

# <span id="page-10-0"></span>**Chapter 2**

# <span id="page-10-1"></span>**Unified Correlation Analyzer Installation**

# <span id="page-10-2"></span>**2.1 Prerequisites**

<span id="page-10-3"></span>This chapter lists all hardware and software prerequisites for UCA V1.0.

## **2.1.1 Hardware prerequisites**

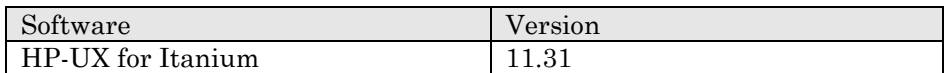

## <span id="page-10-4"></span>**2.1.2 Software prerequisites**

### **2.1.2.1 UCA server system**

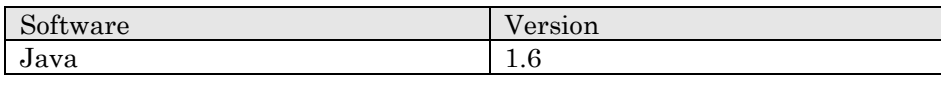

**Note**

Java 1.6 is required on the UCA server. This prerequisite still exists even if UCA is on the same system than TeMIP, since the TeMIP Third Party Product V6 package does not provide Java 1.6 (but 1.5).

### **2.1.2.2 TeMIP server system**

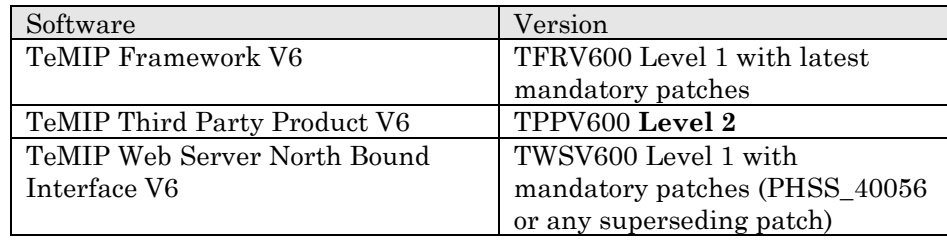

**Notes**

Please visit our HP Software Support Online site at:

<http://www.hp.com/go/hpsoftwaresupport> to get TeMIP software packages, related documentation and/or patches.

### **2.1.2.3 TeMIP Client**

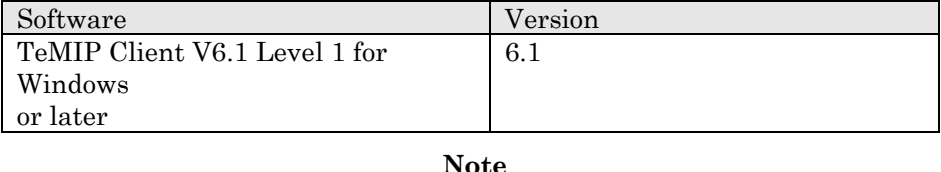

Alarm Navigation feature will be enabled only if an UCA server is correctly installed and if you correctly configure the new UCA attribute. It is mandatory to add a specific configuration setting to %TEMIP\_CLIENT\_HOME%\HistoryAHSystem.conf

See [2.3.1.2](#page-21-0) - [TeMIP Client Configuration](#page-21-0) for more details.

#### **2.1.2.4 Java 1.6**

JDK 1.6 is required if this UCA server will be used to develop user actions. Otherwise, only the JRE 1.6 is required.

To check if you already have Java installed:

# swlist | grep Java

You should get an output similar to the following:

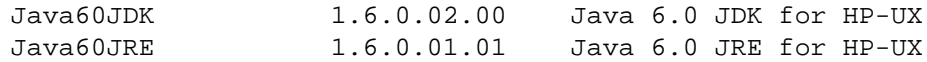

The latest JDK package for HP-UX can be downloaded (for free) from [www.hp.com/go/java](http://www.hp.com/go/java)

It is traditionally installed in /opt/java6.

#### **2.1.2.5 Mozilla Firefox on HP-UX**

The UCA GUIs are web-based, and you therefore need a web browser to use them. Although you can access to the UCA server from your favorite browser on Windows or any other system, it is still convenient to have the browser running on the UCA host (especially for the "open file" dialog box, if the file to load is on the UCA host).

You can obtain the firefox browser for HP-UX at the following location:

[www.hp.com/go/java](http://www.hp.com/go/java) .

Once installed, make sure that the Java plug-in is correctly configured. The following symbolic link must eventually be created manually:

/opt/firefox/plugins/libjavaplugin\_oji.sl -> /opt/java6/jre/plugin/IA64N/mozilla/libjavaplugin\_oji.sl Check also that Java is enabled in the browser:

Edit -> Preferences -> Content -> "Enable Java"

Finally, if firefox prompts to open or save "jsp" or "jnlp" pages instead of displaying them, check the "Do this automatically..." box.

Then, open the 'Edit -> Preferences -> Content -> File Types -> Manage' window, and choose "Modify action" for the jsp or jnlp file type.

In the "Open With" field, select the */opt/java6/jre/bin/javaws* application. These pages will then be directed to the Java Web start application.

#### **Note**

Prefer a UNIX user with a local home directory (like uca) to launch the browser (/opt/firefox/firefox command).

If the home directory (as specified in the \$HOME environment variable) is on NFS, the process may hang.

### **2.1.3 Disk space prerequisites**

<span id="page-12-0"></span>Prior to install UCA, a local disk space of 140 Mb is required in order to uncompress the two pieces of the UCA kit.

Then, installation and setup of UCA will require the following available disk space:

#### **UCA server (including TeMIP integration and PostgreSQL depot file)**

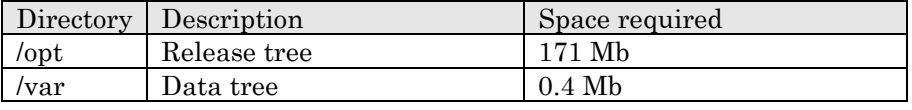

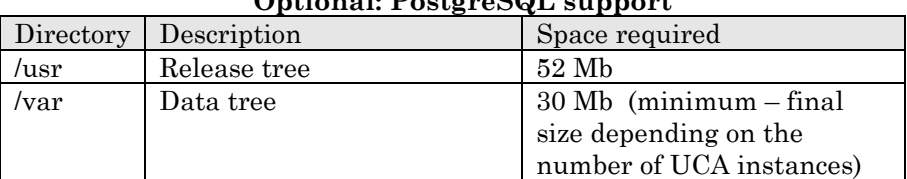

### **Optional: PostgreSQL support**

# <span id="page-12-1"></span>**2.2 Installation**

## <span id="page-12-2"></span>**2.2.1 Preliminary configuration**

**1. Create a local "uca" user on the system.**

The uca account must exist with a \$HOME directory containing at least a .login or a .profile file.

The following super user command should create an acceptable uca user: # useradd -g < *your group name here* > -m -d /home/uca -s /bin/csh uca

**NOTE:** to properly run setup phases we recommend to avoid any interactive commands in the .login or .profile files, otherwise a "su – uca" command may be blocking.

This account must define the \$JAVA\_HOME environment variable and have the PATH include \$JAVA\_HOME/bin.

#### **2. If you plan using postgreSQL as your UCA database, Create a local "postgres" user on the system**

UCA 1.0 supports PostgreSQL and Oracle databases. This step is therefore only required in case PostgreSQL is selected to host the UCA database.

The UCA kit embeds the PostgreSQL open source product and the UCA setup procedure installs it for you automatically.

The installation and configuration of the PostgreSQL DataBase is silently made by the uca setup script. Nevertheless, the 'postgres' account must exist prior to the installation. It must be created with a \$HOME directory containing at least a .login or a .profile file.

The following command (run with super user privileges) should create an acceptable postgres user:

```
# useradd -g <your group name here> -m -d /home/postgres
-s /bin/csh postgres
```
#### **3. Check /usr/local directory**

PostgreSQL installation will be done in /usr/local directory. This directory must exist and is required to be a local directory (not an NFS mounted directory).

#### **4. Get a UCA license key?**

Running UCA requires a license key. Please refer to Chapter [1.1](#page-7-2) - [Obtaining a UCA License](#page-7-2) for the detailed procedure.

#### **5. Do you have privileged user permissions?**

The UCA setup will require root privileges. Be sure you can login as the root user.

#### **6.** Case of Oracle database

UCA supports Oracle as internal database. For the UCA setup wizard to succeed in configuring UCA on top of Oracle the following information is required:

 Have an Oracle server up and running with a database created (the tablespace will be created by the wizard).

- The name of the Oracle server (the local hostname will be used as default)
- The listening port of the Oracle server (1521 will be used as default)
- The database name ('uca' by default)
- The tablespace location (\$UCA\_HOME/oradata will be used as default. Note that this value must be changed if the Oracle server is not located on the local host)

### <span id="page-14-0"></span>**2.2.2 Install and configuration**

#### **2.2.2.1 Running the UCA server installation and configuration wizard**

As stated before UCA 1.0 is bundled with the 'TeMIP integration'. The installation wizard for this version therefore covers the installation of both the UCA server and the TeMIP integration modules. In the case the TeMIP server runs on the same system, the wizard will also perform the TeMIP configuration (Dictionary enhancement for alarm objects).

In case PostgreSQL is selected as UCA Database, since it is embedded in the UCA V1.0 kit, the installation wizard will insure a proper installation of this Database.

#### <span id="page-14-1"></span>**Important Notes**

 $\triangleright$  Due to some HP-UX swinstall restrictions, we advise copying the UCA kit tar file to a local repository of the system (i.e. /tmp) and proceeding with the installation from there.

Please avoid NFS mounted directories.

- 1. Log in as root
- 2. Un-tar the provided UCA core tar file (UCA-HP-UX-kit-V1.0-00.tar) in a local directory (/tmp) # cd <location\_where\_kit\_is\_extracted>

# tar xvf <location where kit is stored>/UCA-HP-UXkit-V1.0[-00](#page-14-1).tar

3. If the system does not host a TeMIP director

Some additional installation will be required on the TeMIP system. Go to section ["2.3.1.1 Additional configuration in the case UCA is not](#page-20-1) [installed on the TeMIP system](#page-20-1)" for more details.

4. Go to the extracted directory.

```
# cd <location_where_kit_is_extracted>/Unified-
Correlation-Analyzer
```
5. Run the installation wizard.

```
# ./install.sh
```
This script will install the required packages depending on the choices made during the installation process.

Possible choices are:

**Do you want to install the PostgreSQL package for UCA? [Y]**

Answer 'N' either if a PostgreSQL server is already available on your system or if you choose to use Oracle as the UCA database.

By answering 'Y' the wizard will install the UCA packages for PostgreSQL. At configuration time, the setup tool of this package will configure the PostgreSQL product and associated dependencies if required.

The UCA Product embeds the Oracle JDBC driver which is used in the case Oracle is chosen as UCA database. The Oracle JDBC driver is distributed under license agreement. The license terms must be accepted by the UCA user before continuing installation. For that purpose the installation wizard displays the following:

**The UCA product delivers the Oracle JDBC driver. for using it you must accept the Oracle license terms. Please read the license terms from the file ./READFIRST/ojdbc\_license.txt**

**Do you accept the license terms? [Y]**

**Read carefully the content of the specified file and respond 'Y' to the question if you accept the license terms. Responding 'N' will stop the installation wizard.**

Then the installer proceeds with the installation of the required pieces of software (this will install UCA engine and the TeMIP integration modules).

Finally it searches for a TeMIP installation and in this case it proposes a last installation phase:

**Do you want to install TeMIP MSL file for UCA (TeMIP dictionary update will only be done at setup time)? [Y]**

By answering 'Yes' the wizard will install the specific TeMIP customization for UCA. You should respond 'Yes' only if the system on which you are installing UCA also hosts TEMIP. If TeMIP should be running on another system, then referto [2.3.1.1 Additional](#page-20-1) [configuration in the case UCA is not installed on the TeMIP system](#page-20-1).

6. Run the setup wizard.

# ./setup.sh

The UCA setup wizard asks the necessary UCA user dependent configuration information (license, host names) and configures other UCA properties with the default values. This setup script covers the configuration of the PostgreSQL database, the UCA engine, and the TeMIP adapter (collector and remote handler).

This wizard offers several options that are specified through usage of arguments at the command line.

Possible arguments:

**-h** gives some help

**-a** automatic mode (non interactive): required information are retrieved from the files ./.uca\_defaults for the UCA Engine and TeMIP adapters (Collector and RemoteHandler), and ./.uca3PP\_defaults for PostgreSQL

**-v** verbose mode

**-llogfile** specifies the setup log file. Otherwise default logfile is used: /var/adm/UCA\_install/uca\_setup.log.xxxx (Where xxxx is the date and time at which the ./setup.sh was run).

#### **Setup phase 1: PostgreSQL configuration**.

If the choice was made to install the PostgresSQL at installation time, this phase configures the PostgreSQL database. If the database was already configured on your system, nothing more is done by the script.

#### **Setup phase 2: UCA engine configuration**.

This phase covers the UCA engine configuration itself, it will:

**1. Update the uca user profile files.**

#### **2. Finalize UCA properties and configuration files setting.**

If the wizard detects a previous installation of UCA, it displays a notice and proposes to restore existing configuration files as below:

```
----------------------- INFORMATION -----------------------
UCA product has already been installed and configured on
this system.
You can choose to keep the previous configuration by
restoring the configuration files otherwise existing
configuration will be lost and default values used.
      Do you want to restore configuration files from
```
**previous installation? [Y]**

By answering 'Yes' the wizard will restore archived configuration files. The retrieved configuration data will be used as default values during the configuration.

By answering 'No' the wizard will proceed to a new install by proposing the factory default values.

UCA supports configurations with redundant systems in order to provide 'High Availability' (or 'Resilience'). The wizard first asks the UCA configuration:

**Is your UCA solution made of two redundant systems (Resilience)? [N]**

By answering 'No' the wizard will calculate and propose for confirmation the UCA server hostname according to the system information.

By answering 'Yes' the wizard will ask to the user complementary information in order to figure out the UCA primary server and the UCA secondary server hostnames:

```
Is this system (xxxx) the primary UCA Server (A server)
or the secondary server (B server)? (A | B) [A]
```
By answering 'A' the wizard will set the primary server hostname with the local system hostname and then asks:

```
ENTER the secondary (B) UCA Server DNS or IP address
here: [none]
```
While answering 'B' the wizard will set the secondary server hostname with the local system hostname and then asks:

```
ENTER the primary (A) UCA Server DNS or IP address here:
[<local_hostname>]
```
#### **3. Configure the UCA database**

If the UCA software package for PostgreSQL has been installed, PostgreSQL is proposed as the UCA database by default.

```
INFO: UCA PostgreSQL package is installed and configured.
   UCA will be configured to access a PostgreSQL database.
Do you confirm (Y|N)?
```
By answering 'Yes' the wizard will configure UCA for using the PostgreSQL database. The database will be created without asking more questions.

By answering 'No' (Or in the case the PostgreSQL package was not previously installed) the wizard will configure UCA for using an Oracle DataBase. In such case additional information will be required:

The wizard will proposed the following default values:

```
Oracle admin login identifier :
      adminUserName : system
      adminUserPassword : manager
jdbc data :
      hostname : localhost
      port : 1521
      database Name : uca
tablespace information :
      tablespace dir : /opt/uca/oradata
Do you confirm this is the data to use [Y]
```
If one of these values does not feat your needs respond 'N' (no) to the question, the wizard will then ask your setting for all the Oracle configuration values.

When your configuration is done the wizard will check the database connectivity. In case of failure the wizard will ask the configuration again. In case of success, the UCA database will be created.

In the case the UCA product has been previously setup on the system, the wizard checks if the database already exists (This stands for both postgreSQL and Oracle). In such case a question similar to the following is asked:

#### **INFO: A PostgreSQL UCA DB already exists... Do you want to re-create the UCA Database (and lose existing data)? [N]**

By answering 'Yes' the wizard will drop the existing database and will re-create a brand new one. Warning! In such case all the UCA data will be lost (inventory, rules, events, etc…)

By answering 'No' the wizard will keep the existing database as it is without applying any change.

#### **4. Configure the UCA automatic startup**

```
Do you want to activate the automatic restart of UCA at
reboot time? [N]
```
By answering 'Yes' the wizard make the UCA system starting automatically at system boot. This option is recommended on production systems.

#### **Setup phase 3: UCA TeMIP Adapters configuration**.

This phase performs configuration of both the TeMIP collector and the TeMIP remote handler. Several data need to be entered by the user:

#### *TeMIP user name:*

This is the name of the TeMIP user used for TeMIP Web service connection. This must be a valid user on the targeted TeMIP system.

*TeMIP user password:*

This is the password associated to the TeMIP user.

#### *TeMIP machine name:*

This is the fully qualified hostname of the TeMIP system (can be the local system name if TeMIP is running locally).

#### *TeMIP instance name:*

This is the instance name of the global TeMIP Class (usually .temip.xxx\_temip where xxx is the TeMIP short system name).

#### *TWS server port:*

This is the TCP port used by the TeMIP Web Service Client. Default value is 7180 but this may change depending on your TeMIP configuration.

Ask your TeMIP administrator, or check the TeMIP TWS installation documentation.

#### *TeMIP Operation context list:*

This is the list of TeMIP Operation context(s) that the UCA collector will monitor. These Operation Contexts are the sources of UCA event collection.

#### **Setup phase 4: TeMIP dictionary update**.

If the wizard detects that the TeMIP software package for UCA has been installed (case UCA server is also a TeMIP server), since updating TeMIP dictionary may be a long operation, the wizard will ask if it is the appropriate moment to proceed to or to postpone the operation.

```
Do you want to update TeMIP dictionary now? [Y]
```
By answering 'No' the wizard will remind possible options to complete the setup later:

```
You chose to postpone update of the TeMIP dictionary.
       Please proceed to as soon as possible. At least
before starting UCA!
       There are 2 options, you can either
         1/ call the temip_uca_setup.sh tool provided in
the TeMIP-for-UCA kit
        or
         2/ issue the following command from
/usr/opt/temip/bin directory:
             # ./temip_activate TFR.TFRUCACAOV6007I
               and then restart TeMIP Alarm Handling with
the following TeMIP command:
            TeMIP> restart mcc 0 application 631
```
By answering 'Yes' the wizard will proceed to the TeMIP dictionary update and once it is completed will ask if this is the appropriate time to restart the TeMIP Alarm Handling FM.

#### **Do you want to restart TeMIP Alarm Handling FM now? [Y]**

By answering 'Yes' the wizard will restart the TeMIP Alarm Handling FM otherwise it will be the UCA integrator's responsibility to restart the TeMIP Alarm Handling FM at a later time.

# <span id="page-20-0"></span>**2.3 Installing the License Key**

After receiving a password certificate by email and once you have installed and configured UCA software packages, you will need to install the license key by manual cut/paste in the UCA license file at location: **/var/opt/uca/license/HP\_UCA\_License.txt**

1. Cut the license key from the mail you received:

#### *Example:*

**ZCRC A9AA H9PY CHVZ V5A4 HW6N Y9JL KMPL B89H MZVU DXAU 2THY EST L862 BEAU VSVY KJVT D5KM ENWW DRZR N6CJ 6HGC Q9S9 LB2K AARX CL4R M2NX 32C2 JX3E FRRX N4ZF BQWF 3QU4 PAYF TS44 BEZF 3HBB ZPEL "testHPUCA JA339AA HP Unified Correl Analyzer 20M/1M Objects LTU"**

- 2. Paste it in the license file /var/opt/uca/license/HP\_UCA\_License.txt
- 3. Start the UCA Server
- 4. Go to the Help Menu of the UCA System Manager console

Chose "License details" item to check your license capacity.

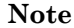

If the minimal license check fails, the UCA Server will be shut down automatically.

#### **2.3.1.1 Additional configuration in the case UCA is not installed on the TeMIP system**

<span id="page-20-1"></span>This package must be installed on the TeMIP side (i.e. on the system where TeMIP is installed).

- 1. Log in as root
- 2. Un-tar the provided UCA TeMIP adapter tar file (TeMIP-6.0-UCA-V1.0[-00](#page-14-1)-HP-UX-kit.tar) in a local directory (/tmp) # cd <location\_where\_kit\_is\_extracted> # tar xvf <location\_where\_kit\_is\_stored>/TeMIP-6.0- UCA-V1.0-[00-](#page-14-1)HP-UX-kit.tar
- 3. Go to the extracted directory.

# cd <location\_where\_kit\_is\_extracted>/TeMIP-for-UCA

4. Run the installation wizard.

# ./temip uca install.sh

5. Run the setup wizard. # ./temip\_uca\_setup.sh

> Since updating TeMIP dictionary may be a long operation, the TeMIP setup wizard will ask if it is the appropriate moment to proceed to or to postpone the operation.

#### **Do you want to update TeMIP dictionary now? [Y]**

By answering 'No' the wizard will remind possible options to complete the setup later: **You chose to postpone update of the TeMIP dictionary. Please proceed to as soon as possible. At least before starting UCA! There are 2 options, you can either 1/ call the temip\_uca\_setup.sh tool provided in the TeMIP-for-UCA kit or 2/ issue the following command from /usr/opt/temip/bin directory: # ./temip\_activate TFR.TFRUCACAOV6007I and then restart TeMIP Alarm Handling with the following TeMIP command: TeMIP> restart mcc 0 application 631**

By answering 'Yes' the wizard will proceed to the TeMIP dictionary update and once it is completed will ask if this is the appropriate time to restart the TeMIP Alarm Handling FM.

```
Do you want to restart TeMIP Alarm Handling FM now? [Y]
```
By answering 'Yes' the wizard will restart the TeMIP Alarm Handling FM otherwise it will be the UCA integrator's responsibility to restart the TeMIP Alarm Handling FM at a later time.

### **2.3.1.2 TeMIP Client Configuration**

<span id="page-21-0"></span>After the TeMIP Client installation, **it is mandatory to modify the TeMIP Client configuration file to indicate the new attributes** to take in account for the navigation in correlated alarms.

By default, the attribute "**Children**" (Identifier MCC\_K\_AO\_CHILDREN = 10052) and "**Parents**" (Identifier MCC\_K\_AO\_PARENTS = 10051) are created. These attributes are in charge of storing links between alarms parents/children.

You need to add in %TEMIP\_CLIENT\_HOME%\HistoryAHSystem.conf and %TEMIP\_CLIENT\_HOME%\RealtimeAHSystem.conf the following section.

[UCA]  $MCC$  K AO CHILDREN =  $10052$ MCC\_K\_AO\_PARENTS = 10051 [ End UCA]

### **2.3.1.3 End of installation and Configuration**

At this stage UCA should be ready to use with default configuration.

Some utilities exist to start and stop UCA properly. Please refer to section [2.5](#page-23-1) –"[Starting / Stopping UCA](#page-23-1)" for details.

#### **Note**

If you are a UCA new comer, we recommend that you follow the "hello world" problem detection example, as described in the *HP UCA TeMIP integration* document.

This is a very didactic example, with screenshots, to learn how to start and use the product, along with TeMIP.

# <span id="page-22-0"></span>**2.4 Disk organization**

## <span id="page-22-1"></span>**2.4.1 Installation Directory**

The UCA product is installed in /opt/uca directory. This directory is commonly named UCA\_HOME in the document.

Following sub-directories are present in the UCA\_HOME directory after installation:

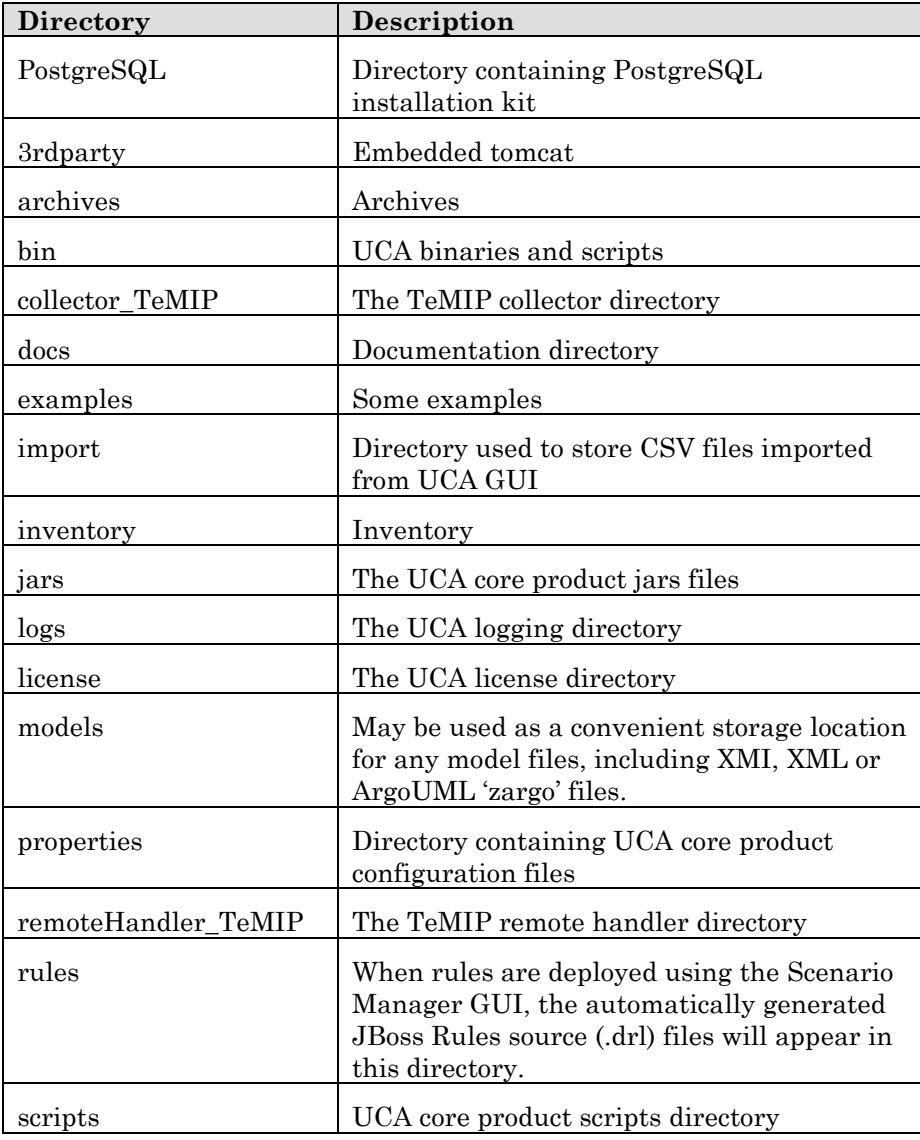

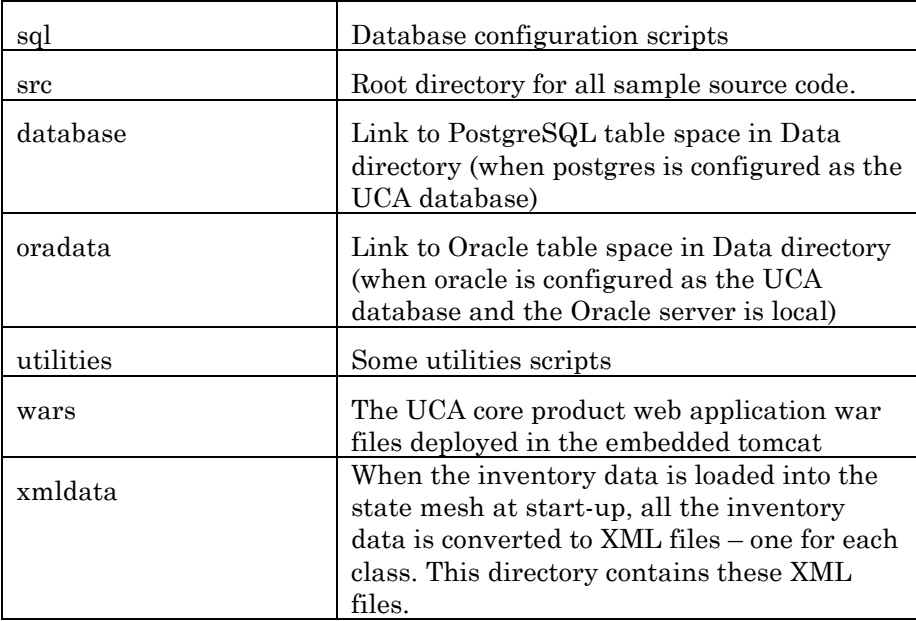

**Note**

Files in UCA\_HOME must not be modified. All configuration updates have to be done in Data directory.

## **2.4.2 Data directory**

<span id="page-23-0"></span>The UCA data directory aims at storing UCA variable data such as (database content, log files, configuration files). The UCA Data directory is located at /var/opt/uca.

Following sub-directories are installed in the UCA Data Directory:

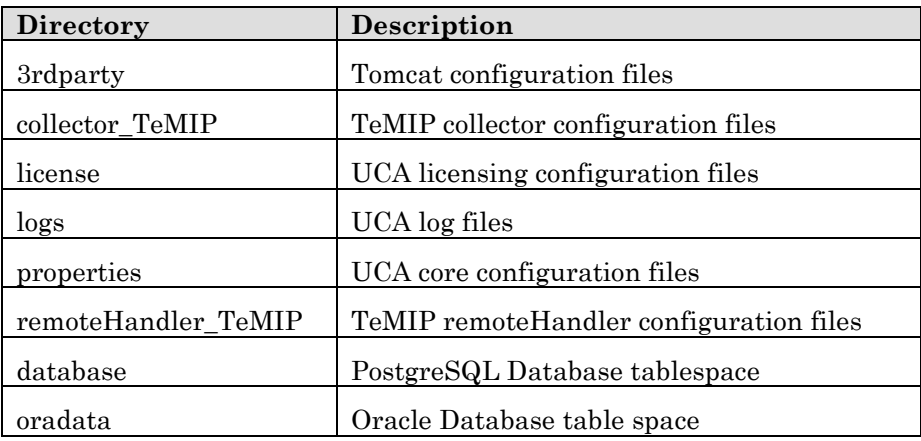

# <span id="page-23-1"></span>**2.5 Starting / Stopping UCA**

UCA must be started or stopped from the 'uca' user account. Then log in as 'uca' before using any of the following commands.

### **2.5.1 Starting UCA (server and TeMIP adapters)**

<span id="page-24-0"></span>1. Use the /opt/uca/bin/uca\_start script for starting the UCA server.

This command will start the TomcatServer 'minimal web server' and the UCA engine. Once started the UCA engine will also start and monitor automatically the TeMIP adapter processes (TeMIP Collector and TeMIP RemoteHandler)

Typical uca\_start logging is the following:

```
# uca_start
TomcatServer started at Wed Dec 16 11:44:05 CET 2009
Starting Tomcat ...
starting UCA...
RMI host process started
RMI Logging service started
FiredRulesUIServer web service started
MeshUIServer web service started
NotificationUIServer web service started
NotificationManager web service started
RMI Topology service started
EventManager web service started
DataCollector web service started
RulesServer web service started
VPs initialised.
```

```
#
```
UCA processes can be shown by using the uca\_show command as follow:

```
# uca_show
UCA processes :
23698 /opt/java6/bin/IA64N/java -DUCA_TEMIPREMOTEHANDLER -Duca.
23637 /opt/java6/bin/IA64N/java -DUCA_TOMCAT -Djava.util.loggin
23614 /opt/java6/bin/IA64N/java -DUCA_TOMCATSERVER -cp /opt/uca
23696 /opt/java6/bin/IA64N/java -DUCA_TEMIPCOLLECTOR -Duca.home
23655 /opt/java6/bin/IA64N/java -DUCA_RMI_SERVICE_HOST -Xmx500m
#
```
2. By using a web browser (such as Internet Explorer or Firefox) on a client machine, check that the UCA home page is accessible by navigating to the URL:

http://<UCA server hostname>:18080/uca

where <UCA\_server\_hostname> is the DNS name or IP address of the UCA server machine.

**Note**

This home page proposes two buttons (see *HP UCA User Guide* for details):

'Applications' – accesses to all authorized applications, according to role, e.g. the Scenario Manager and / or the Mesh Viewer.

'Manager' – invokes the System Manager GUI. A user must have manager role privileges to invoke this GUI.

- 3. Click on the 'Manager' button.
- 4. Enter system as the username and system as the password.

Once logged in as 'system', it is strongly recommended that the username and / or password for the 'system' user are changed.

See *HP UCA User Guide* for the procedure to change user's details for the particular 'system' user.

5. Follow the 'Problem detection example (hello world)' chapter of the *HP UCA TeMIP Integration* document to proceed to the first deployment of a model in UCA.

### **2.5.2 Stopping UCA (server and TeMIP adapters)**

<span id="page-25-0"></span>• Run the following script:

/opt/uca/bin/uca\_stop

This command will first stop the UCA engine and TeMIP adapter then stop the associated Tomcat server.

# <span id="page-25-1"></span>**2.6 Quick troubleshooting**

### **2.6.1 License**

<span id="page-25-2"></span>If you have some trouble at startup with the licensing, it is recommended to check these solutions.

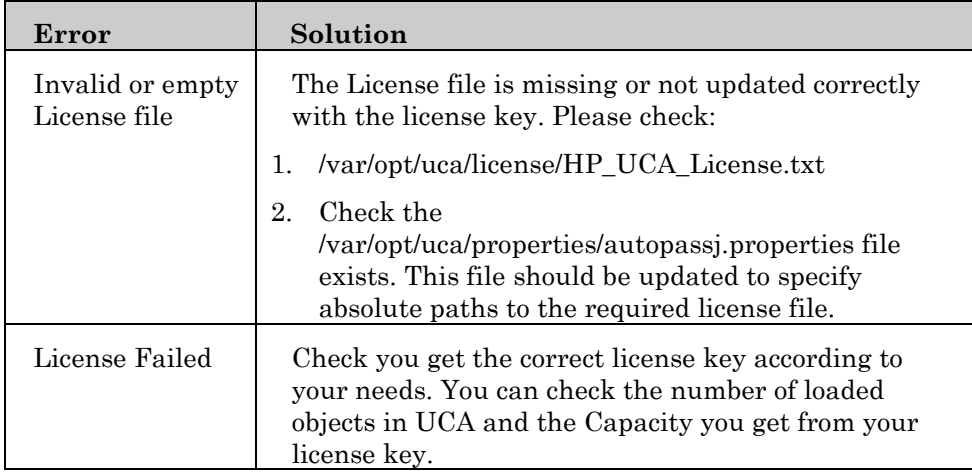

### **2.6.2 Communication Ports**

 $\mathbf{I}$ 

<span id="page-25-3"></span>The following table is a list of ports used by the UCA server in its default configuration. If one of these ports is already used on your system, this may prevent the UCA server from running properly. Then check that these ports are available before trying running UCA.

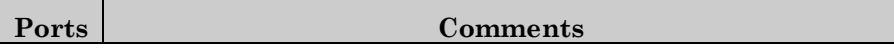

| 18080 | TCP non-SSL HTTP/1.1 Connector (tomcat port)                                 |
|-------|------------------------------------------------------------------------------|
| 8005  | TCP tomcat server port                                                       |
| 18081 | TCP port used by the minimal Web server used for<br>starting/stopping Tomcat |
| 18082 | TCP port used by the RMI Registry and all UCA server RMI<br>services         |
| 18083 | TCP port used by the RMI Registry and all Collector RMI<br>services          |
| 6666  | TCP port that the UCA server DataCollector listens on for<br>incoming events |
| 8999  | JMX port used by the tomcat server                                           |
| 9999  | JMX port used by TeMIP collector                                             |

What to do if one of these ports is already used on the UCA server?

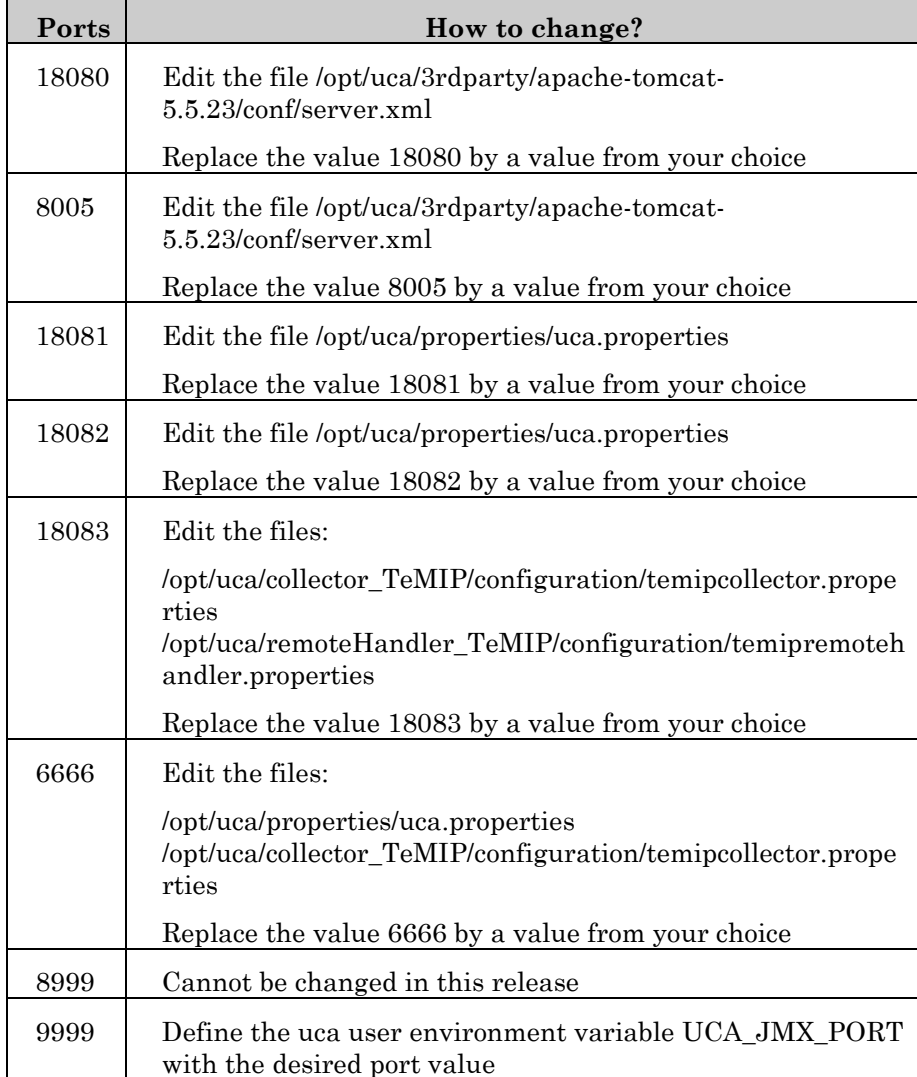

# <span id="page-27-0"></span>**Chapter 3**

# <span id="page-27-1"></span>**Advanced UCA configuration**

## <span id="page-27-2"></span>**3.1 PostgreSQL setup tool**

This tool allows performing configuration operations for the PostgreSQL Database.

Launch the PostgreSQL setup tool as follow:

```
# cd /opt/uca/3PP/postgreSQL
```
# ./uca\_pgsql\_setup.sh

The PostgreSQL setup tool main menu is the following:

```
Setup script for PostgreSQL for HP Unified Correlation Analyzer
---------------------------------------------------------------
Select one of the following options:
  0) Exit UCA PostgreSQL configuration tool
  1) Full UCA PostgreSQL installation:
         installation, configuration, initialization and start
   2) PostgreSQL server starting
   3) PostgreSQL server stopping
   4) PostgreSQL server status
Function to execute (or help):
```
### **Options description:**

**0) Exit UCA PostgreSQL configuration tool**

This option terminates the current script execution.

**1) Full UCA PostgreSQL installation: installation, configuration, initialization and start**

This option runs the following steps:

Checking of the postgres user existence

- Augmentation of the postgres environment variables
- Install of PostgreSQL depot file
- Install of required hpux32 libraries if required
- PostgreSQL configuration files installation (change of mode...)
- PostgreSQL database initialization
- PostgreSQL server starting
- **2) UCA PostgreSQL server starting**

This option executes the PostgreSQL start command.

**3) UCA PostgreSQL server stopping**

This option executes the PostgreSQL stop command.

#### **4) Checking of UCA PostgreSQL server status**

This option gives the status of the PostgreSQL server through a pgsql command.

## <span id="page-28-0"></span>**3.2 UCA server setup tool**

This tool allows performing configuration operations for the UCA core product.

Launch the UCA engine setup tool as follow:

```
# cd /opt/uca/utilities
```

```
# ./uca_setup.sh
```
The UCA core setup tool main menu is the following:

```
Setup script for HP Unified Correlation Analyzer
        ------------------------------------------------
       Select one of the following options:
       0) Exit UCA configuration tool
       1) Full UCA configuration
       Following options refer to specific steps of
       the "Full UCA configuration":
       2) Files installation and configuration phase
       3) Hostname substitution
       4) Database configuration
       Next options are utilities for later management:
       5) Force properties archiving
       6) Environment and Installation check
       7) Automatic restart activation
       8) Automatic restart deactivation
* Function to execute (or help):
```
### **Options description:**

#### **0) Exit UCA PostgreSQL configuration tool**

This option terminates the current script execution.

#### **1) Full UCA configuration**

This option runs the complete steps:

- Checking of the uca user existence
- Augmentation of the uca environment variables
- UCA configuration files installation (change of mode, archiving...)
- Configuration of the UCA DataBase

#### **2) Files installation and configuration phase**

This option only runs steps usually done at subset configuration-install phase:

- Checking of the uca user existence
- UCA configuration files installation (change of mode, archiving...)

#### **3) Hostname substitution**

This option substitutes the "localhost" pattern with the UCA host name in TomCat configuration files.

#### **4) Database configuration**

This option only runs the Configuration of the UCA DB.

#### **5) Force properties archiving**

This option forces to archive current configuration files (properties, xml and some txt files) in "last\_archive" subfolder of "archives" folders located under directories of /var/opt/uca. If a "last\_archive" directory already exists its files are moved into an "archive.<today\_date>" directory prior to received current versions of configuration files.

#### **6) Environment and Installation check**

This option checks the environment variables and displays all the installed UCA subsets.

#### **7) Automatic restart activation**

This option creates all soft links required by the system when booting to restart automatically the UCA server.

#### **8) Automatic restart deactivation**

This option deletes all soft links required by the system when booting to restart automatically the UCA server.

# <span id="page-30-0"></span>**3.3 UCA server advanced configuration**

UCA itself is configured by means of the property values defined in the **uca**.properties file. This file is located in the properties sub-directory beneath the UCA installation directory. This section describes each of the properties.

The **uca**.properties file consists of a set of key/value pairs. Each pair is defined on a separate line. The key and value is separated with a colon character and whitespace before or after the colon is ignored. Blank lines and all lines whose first non-blank character is "#" are also ignored.

*Note: If any of the property values are changed, UCA must be re-started for these changes to take effect (see the UCA User Guide for details).*

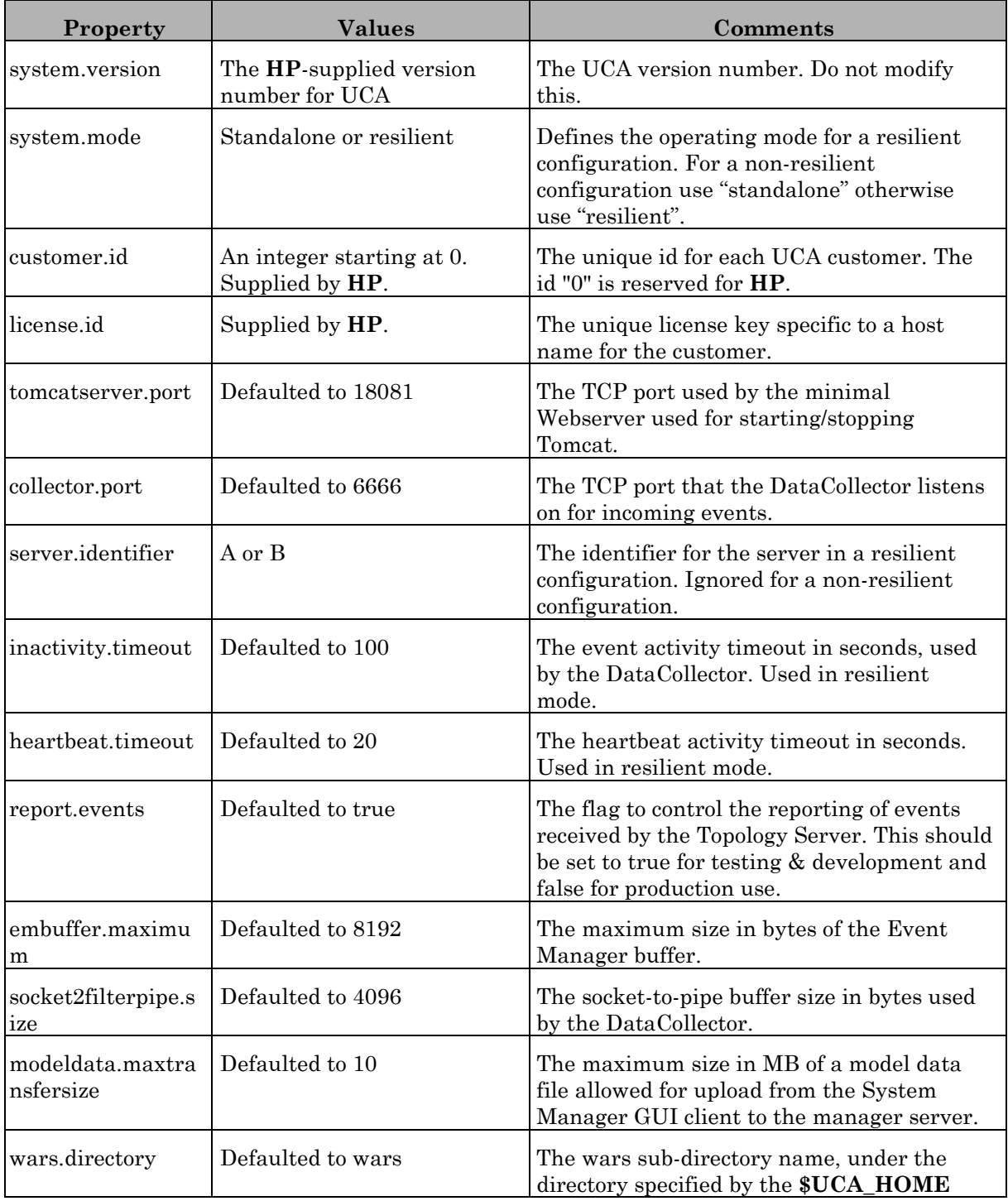

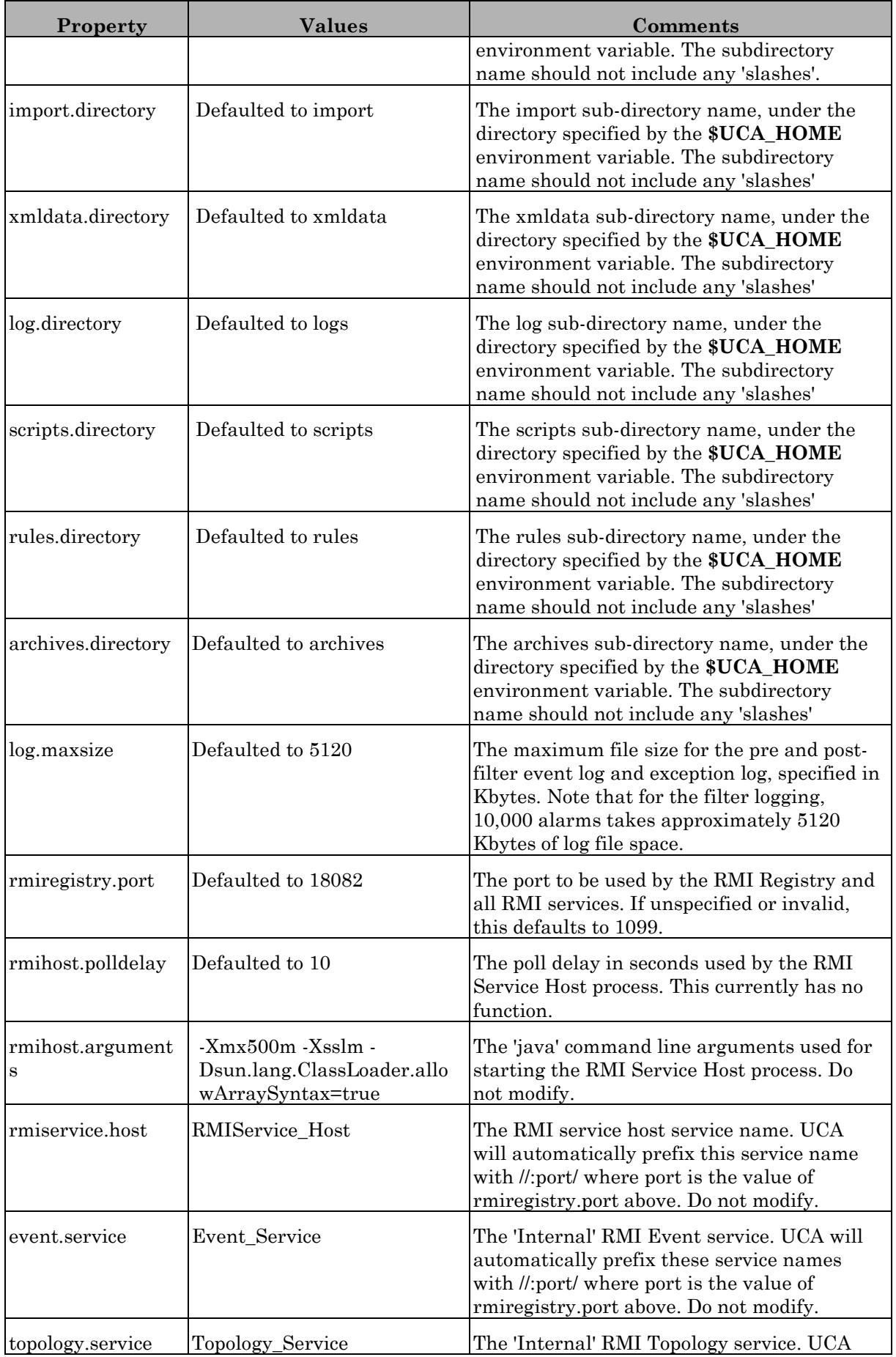

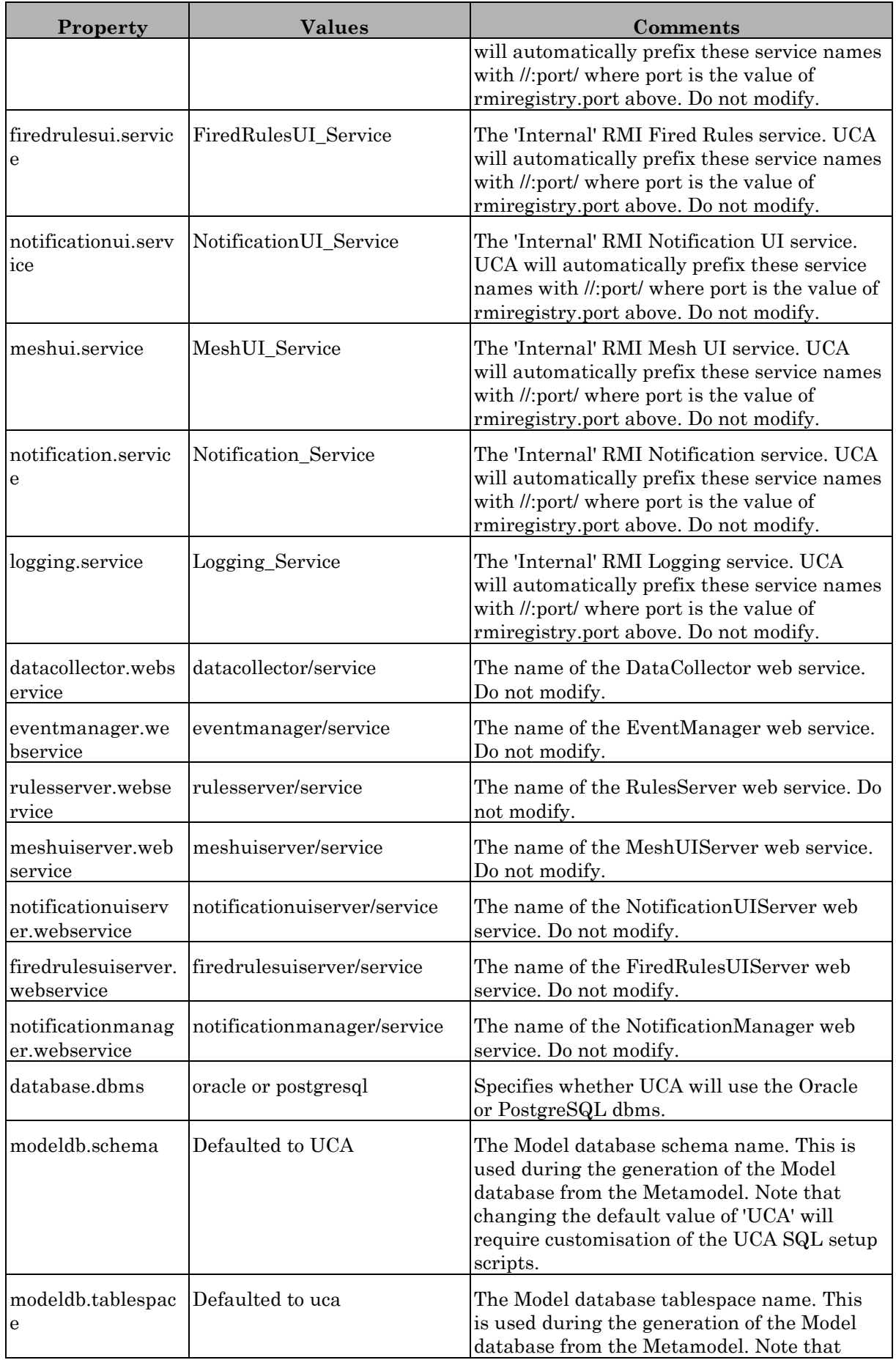

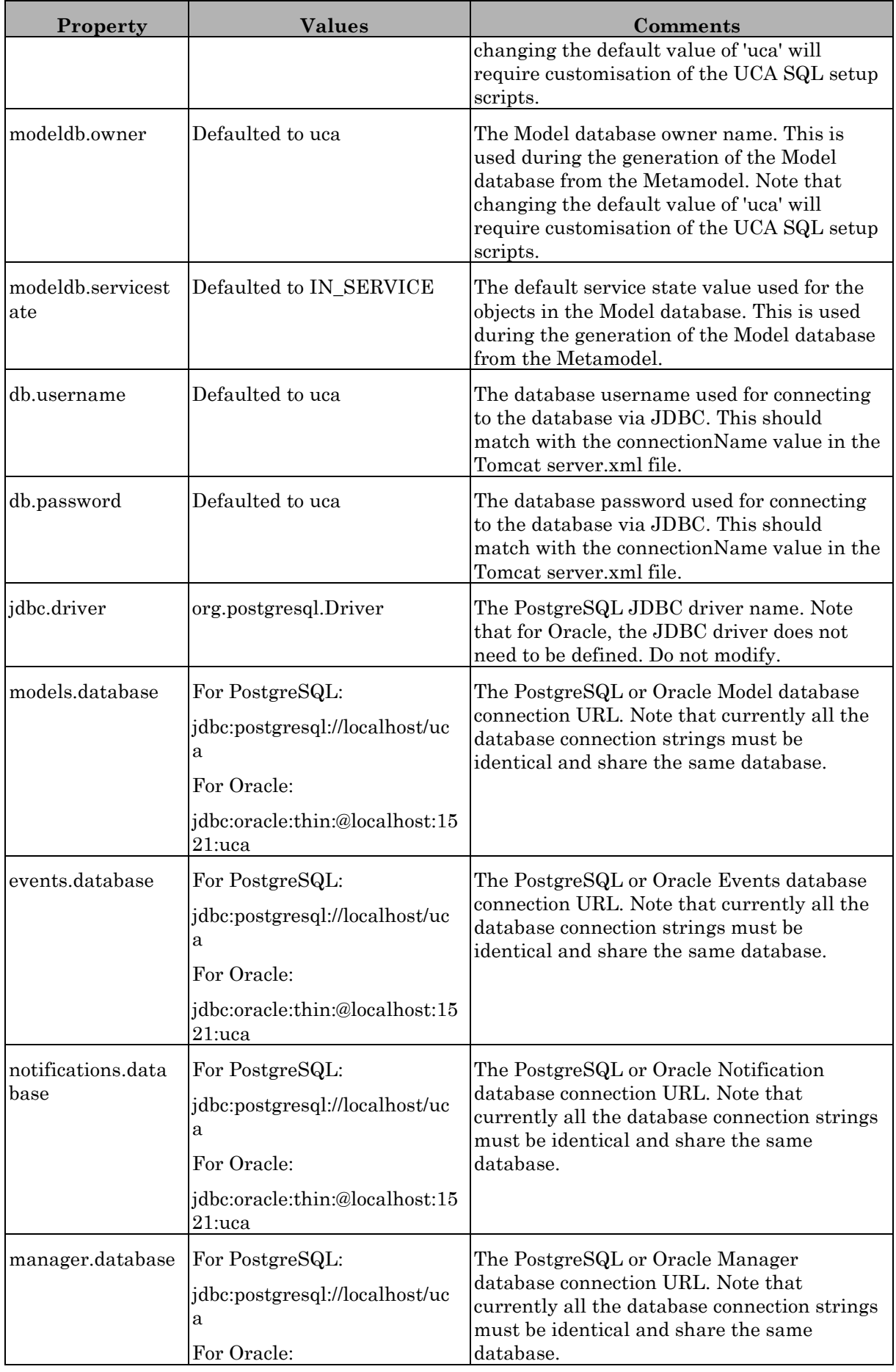

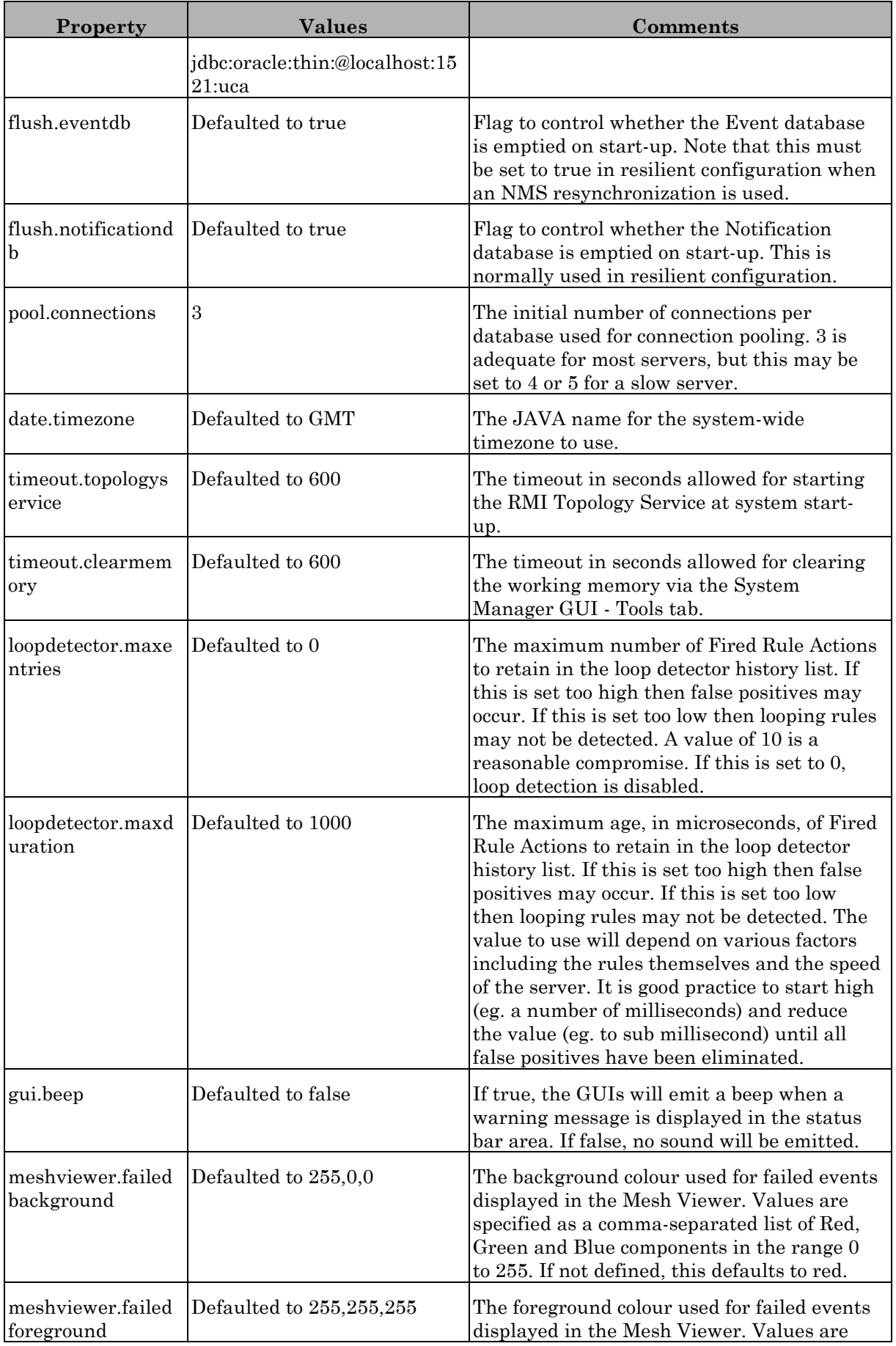

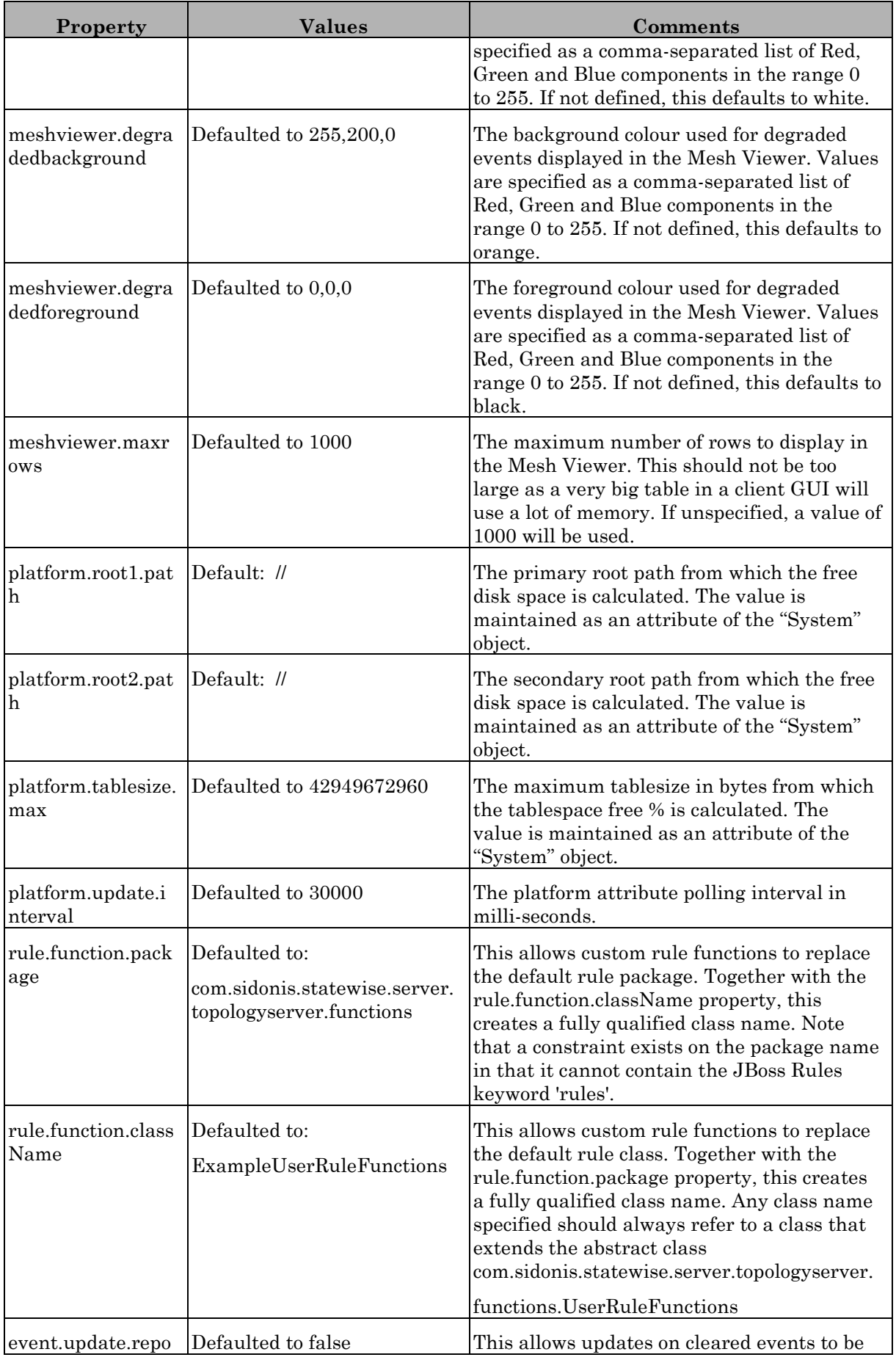

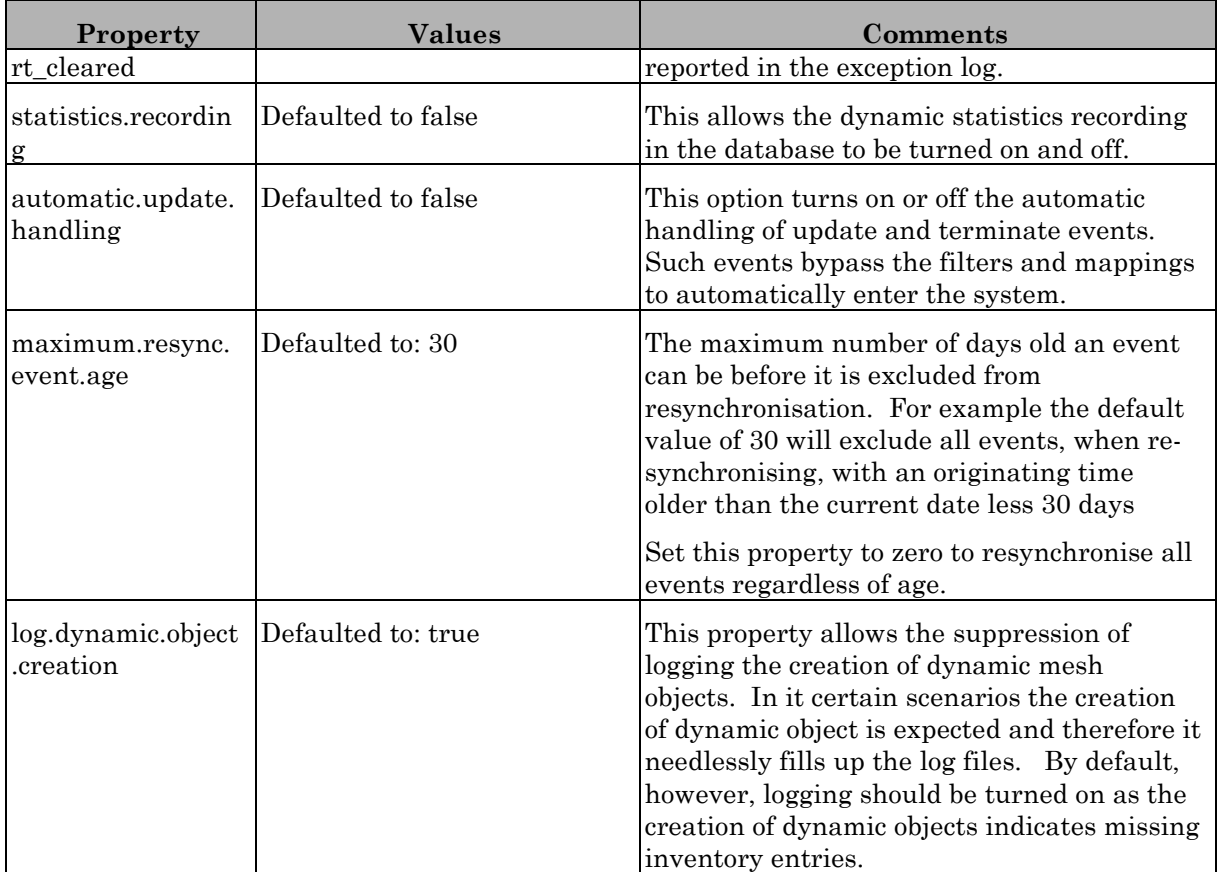

# <span id="page-37-0"></span>**3.4 TeMIP Collector configuration**

This tool allows performing configuration operations for the UCA TeMIP Collector.

Launch the TeMIP Collector configuration tool as follow:

# cd /opt/uca/collector\_TeMIP/utilities

# ./ucaCOLT setup.sh

The UCA TeMIP Collector configuration tool main menu is the following:

```
Setup script for HP UCA TeMIP Collector
        ---------------------------------------
       Select one of the following options:
       0) Exit UCA TeMIP Collector configuration tool
       1) Full UCA TeMIP Collector configuration
        2) Force configuration files archiving
* Function to execute (or help):
```
### **Options description:**

#### **0) Exit UCA PostgreSQL configuration tool**

This option terminates the current script execution.

#### **1) Full UCA TeMIP Collector configuration**

This option runs the complete steps:

- Augmentation of the uca environment variables if not a monolithic system
- UCA TeMIP Collector configuration files installation (change of mode, archiving...)
- Configuration of the UCA TeMIP Collector

#### **2) Force configuration files archiving**

This option forces to archive current TeMIP Collector xml and properties files.

The UCA TeMIP Collector is fully described in the *HP UCA TeMIP Integration* document. One mandatory and important configuration property of the TeMIP Collector is the list of TeMIP Operation Contexts that are listened to feed UCA with alarms.

This list of Operation Contexts is usually configured with the setup tool but you can change it at any time (please refer to the *HP UCA TeMIP Integration* document).

A subsequent execution of the setup tool will reuse the last value that can therefore be modified.

## <span id="page-38-0"></span>**3.5 TeMIP remote Handler configuration**

This tool allows performing configuration operations for the UCA TeMIP remoteHandler.

Launch the TeMIP remoteHandler configuration tool as follow:

# cd /opt/uca/remoteHandler\_TeMIP/utilities

# ./ucaRHT setup.sh

The UCA TeMIP remoteHandler configuration tool main menu is the following:

--------------------------------------------

Setup script for HP UCA TeMIP Remote Handler

Select one of the following options:

0) Exit UCA TeMIP Remote Handler configuration tool

1) Full UCA TeMIP Remote Handler configuration

- 2) Force configuration files archiving
- \* Function to execute (or help):

#### **0) Exit UCA PostgreSQL configuration tool**

This option terminates the current script execution.

#### **1) Full UCA TeMIP Remote Handler configuration**

This option runs the complete steps:

- Augmentation of the uca environment variables if not a monolithic system
- UCA TeMIP Remote Handler configuration files installation (change of mode, archiving...)
- Configuration of the UCA TeMIP Remote Handler

#### **2) Force configuration files archiving**

This option forces to archive current TeMIP Remote Handler xml and properties files.

# <span id="page-40-0"></span>**Chapter 4**

# <span id="page-40-1"></span>**Unified Correlation Analyzer uninstallation**

# <span id="page-40-2"></span>**4.1 Unified Correlation Analyzer un-installation**

It is assumed that the UCA server has been stopped prior to proceeding with the un-installation of the UCA product.

As root, either from the directory 'Unified-Correlation-Analyzer' extracted from the UCA tar file, or from /opt/uca/utilities execute the script:

# ./uninstall.sh

This script will allow the user to uninstall UCA, PostgreSQL and TeMIP components.

Then,

#### **Do you want to uninstall UCA software packages? [Y]**

By answering 'Y' the wizard will remove all the software packages of the UCA kit. Directories and modified files of the UCA release tree (/opt/uca) are not removed in accordance with the swremove command strategy.

Also, in case of a 'Y' answer the wizard then asks:

#### **Do you want to remove all UCA data and configuration files? [N]**

By answering 'Y', in addition to /var/adm/UCA\_install the wizard will remove the /var/opt/uca directory where modified versions of configuration files are stored. In this case a future installation of UCA will not benefit from the previous installation (no Archive).

The wizard will also remove the UCA database from PostgreSQL (or Oracle depending on de configuration) if any.

If it detects that PostgreSQL is installed, the wizard will then propose several options:

**Do you want to uninstall PostgreSQL software package (Be sure that no other application uses PostgreSQL)? [N]**

By answering 'Y' the wizard states that PostgreSQL software package has to be removed. Note that at this stage it is not yet stated if databases managed by PostgreSQL will be deleted too.

So, in case of a 'Y' answer the wizard then asks:

#### **Do you want to remove PostgreSQL data (Be careful, if you answer Yes another application may lose data definitively!)? [N]**

By answering 'Y', the wizard will drop all the PostgreSQL databases (remove of \$PGDATA i.e. 'rm /var/opt/pgsql/data'in UCA standard installation) and will uninstall PostgreSQL as well.

By answering 'N', data will be kept for later reuse while the PostgreSQL software is uninstalled. This is typically the case when upgrading the PostgreSQL software.

Finally, the wizard searches for UCA files for TeMIP system. If it finds UCA MSL files then it asks:

**Do you want to uninstall TeMIP package for UCA MSL files (Note: UCA MSL will not be unloaded from TeMIP dictionary. UCA MSL is required to correctly access Alarm Objects from UCA.)? [Y]**

> By answering 'Y' the wizard will uninstall the TeMIP software package containing UCA MSL files.

Although UCA is uninstalled, UCA MSL definitions are not unloaded from the TeMIP dictionary as they are required to correctly display information of the TeMIP Alarm Objects created for new or modified alarms from UCA.

#### **Note**

After uninstalling UCA you can keep uca and postgres user accounts for future use. If you wish a complete cleanup of the system then you can delete the users as shown below:

- # userdel uca
- # userdel postgres
- # rm -rf /home/postgres /home/uca

In this case you should also delete the UCA Release Tree (be careful if you developed your own Value Pack(s) under this file hierarchy):

# rm -rf /opt/UCA-V10I /opt/uca

## <span id="page-41-0"></span>**4.2 Additional step in case UCA is not installed on the TeMIP system**

In the case UCA is not installed on the TeMIP system, log in as root on the TeMIP system and run the HP-UX command below in order to uninstall the unique TeMIP component for UCA:

# swremove TFR.TFRUCACAOV6006I

This command uninstalls the TeMIP software package containing MSL files for UCA.

# <span id="page-42-0"></span>**4.3 Keeping MSL definitions for UCA in the TeMIP dictionary**

Note that after removing the TeMIP software package for UCA, MSL definitions will **not** be removed from the TeMIP dictionary.

Although the TeMIP mcc\_msl command can be used to remove these definitions, it is not recommended to proceed with this last step. Indeed, these MSL definitions will be required even after UCA un-installation when accessing TeMIP Alarm Objects that have been correlated or created by UCA.

# <span id="page-43-0"></span>**Chapter 5**

# <span id="page-43-1"></span>**Troubleshooting**

The following table lists common problems encountered under various categories, such as during installation, logging on, starting up etc. For each category, there is a description of the problem and its likely resolution(s).

Generally, when trouble-shooting any problem, the first place to look for diagnostic information are the following log files:

The UCA main exception log file and the Tomcat log files. These are viewable from the Diagnostics tab in the System Manager GUI.

The Topology Server and RMI Service Host 'standard output' and 'standard error' log files in the /opt/**uca**/logs directory.

Also, for many problems, a clean re-start of UCA is often a good starting point. Please refer to section [2.5](#page-23-1) -"[Starting / Stopping UCA"](#page-23-1) for instructions.

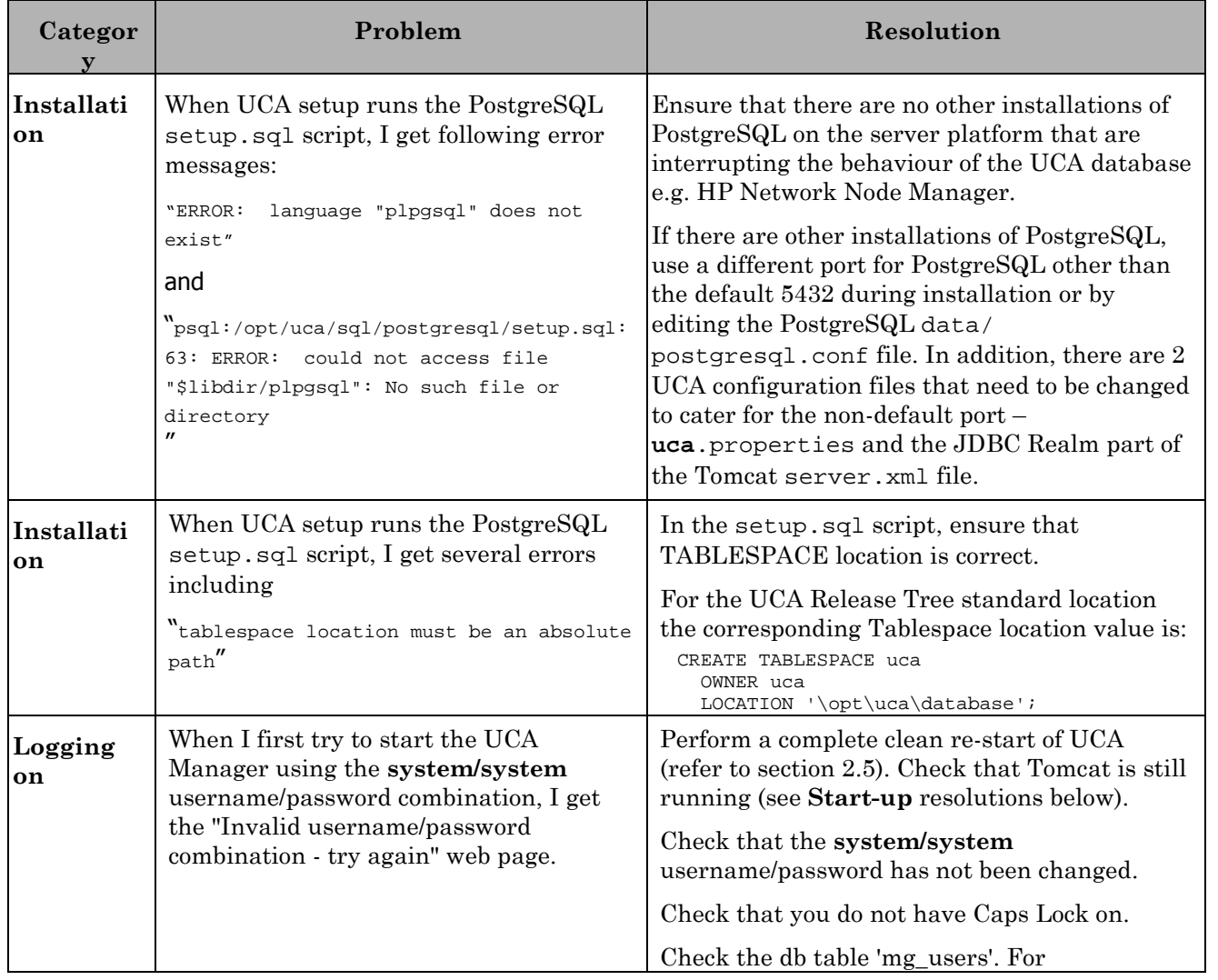

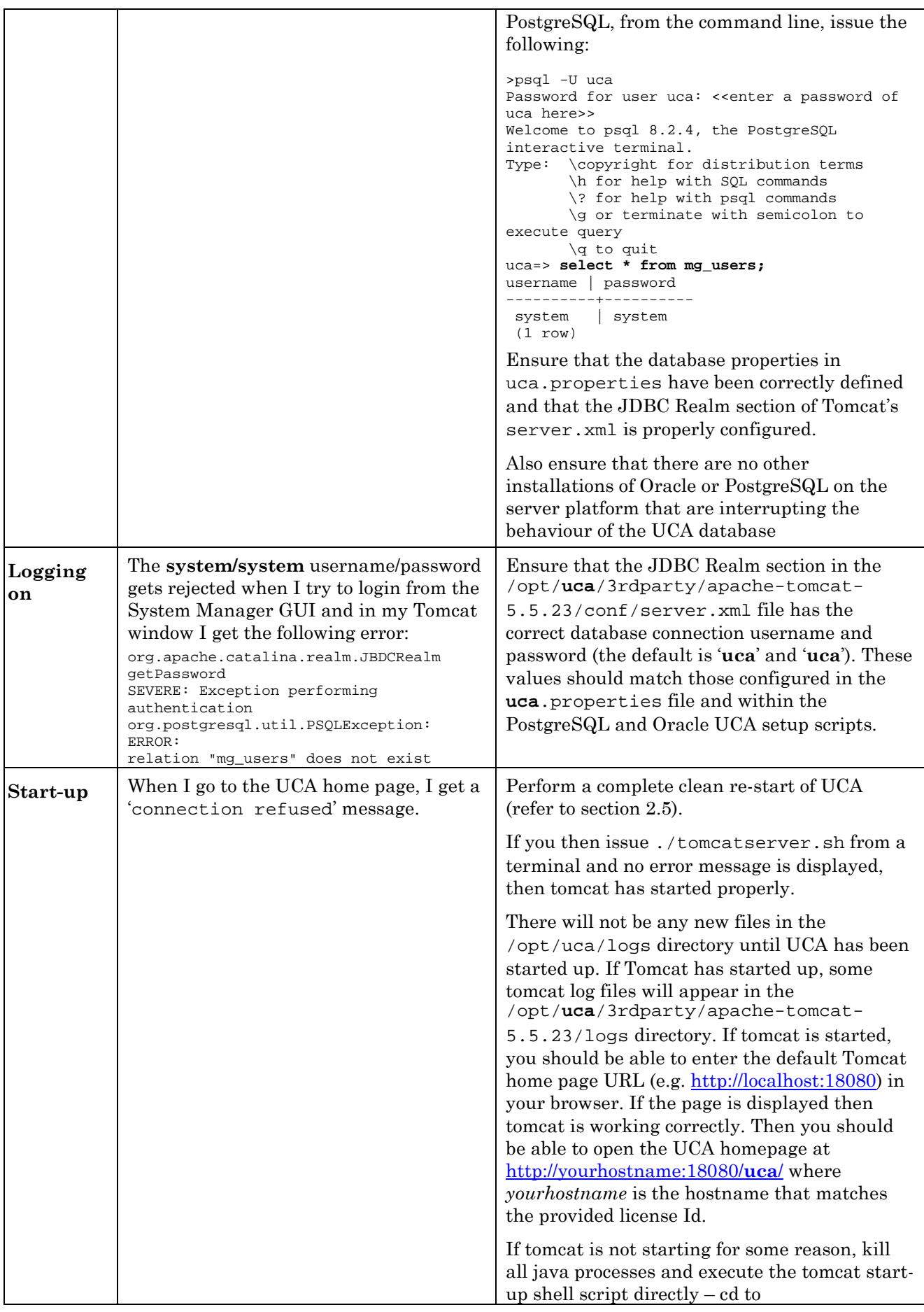

![](_page_45_Picture_257.jpeg)

![](_page_46_Picture_217.jpeg)

![](_page_47_Picture_259.jpeg)

```
// Dummy argument needed for the updateMesh
call (note XMLRPC needs args // passed in an
array)
Object[] params = new Object[] { new
String("dummy") };
// The timeout in seconds for the
asynchronous XMLRPC call
final int timeout = 120;
// Set a valid manager-role username and
password
WebServiceClient.setUsername("system");
WebServiceClient.setPassword("system");
// make the web service call to update the
Mesh
try {
       // This method executes a remote
procedure call which blocks until //
either it
     // completes successfully or the
request times out.
       final Object result =
WebServiceClient.doRpcAsync(service,
"rulesserver.updateMesh", params, timeout);
      if (result != null) {
            String err = (String) result;
            // do something with the error …
      }
} catch (TimeoutException e) {
            // The request timed out
} catch (XmlRpcException e) {
            // An XMLRPC exception
} catch (MalformedURLException e) {
            // A malformed URL exception
} catch (Throwable e) {
            // A remote server error
}
Sample Python script to do the same thing:
import sys
from xmlrpclib import ServerProxy, Error
# set host/port and a valid manager-role
username and password
host and port = "localhost:18080"
username = "system"
password = "system"
```
![](_page_49_Picture_202.jpeg)